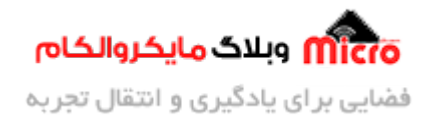

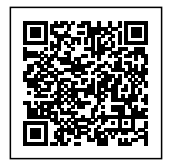

# **راه اندازی ماژول 800SIM قسمت 13 – روش های خطا یاب ماژول GSM**

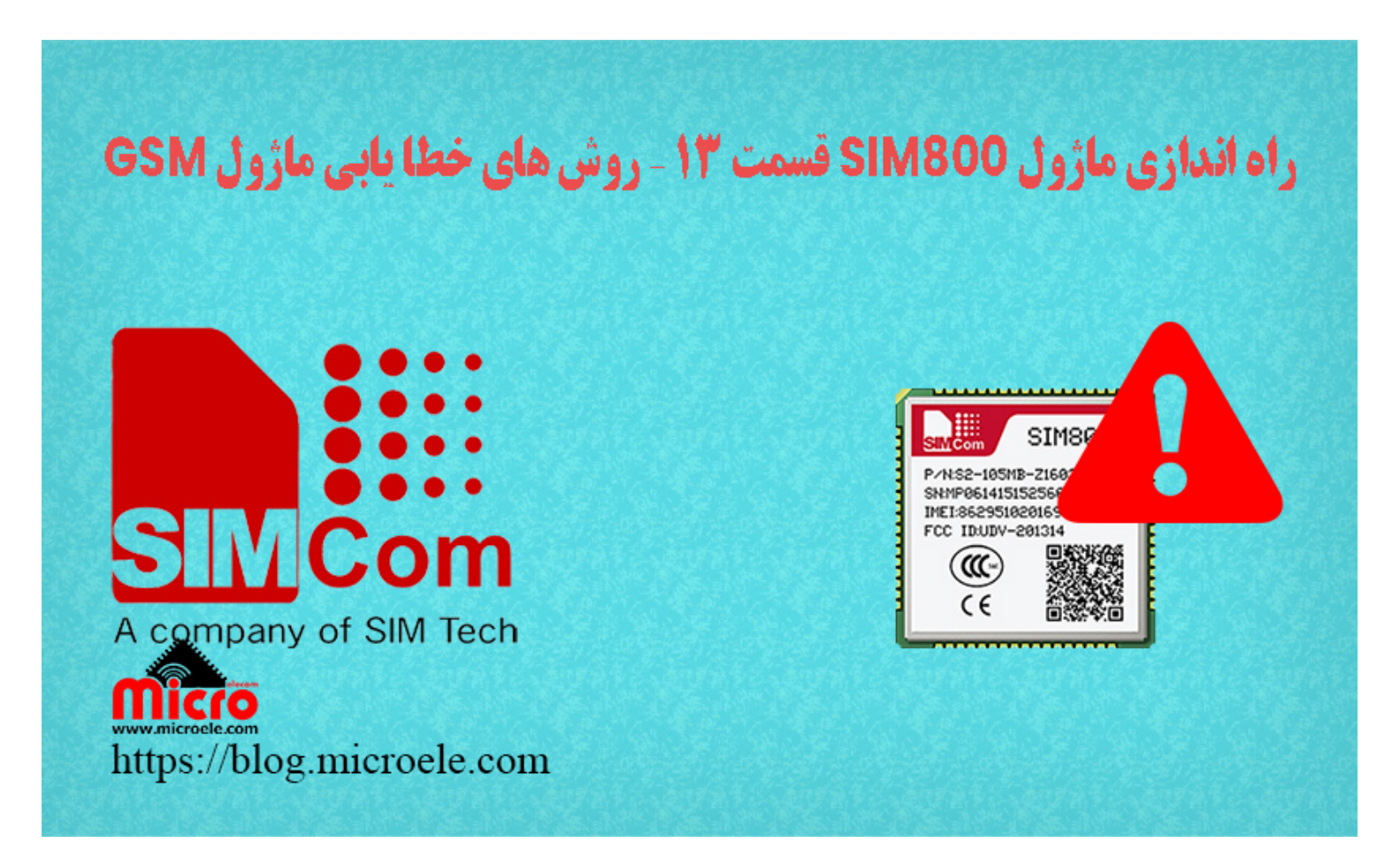

تاریخ انتشار۱۷ مهر, ۱۴۰۰ توسط سید حسین سلطان

سلام به شما مایکروالکامی ها. در مطلب قبلی راه اندازی SIM800 به بررسی و [نحوه فعال کردن و استفاده از DTMF](https://blog.microele.com/sim800-gsm-module-tutorial-part12-dtmf/) پرداخته شد. در این مطلب سعی دارم روش های خطا یابی ماژول های GSM سری SIM800 را بررسی کنم. با استفاده از پاسخی که ماژول میده میتونیم متوجه بشیم مشکلی که ماژول داره چی هست یا چی نیست. پس با من تا انتهای مطلب همراه باشید. همچنین شما میتونید سایر مطلب من رو از [این قسمت](https://blog.microele.com/author/mj-rashidianfar/) مطالعه کنید.

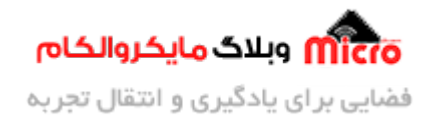

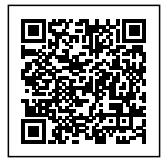

## **قطعات مورد نیاز**

- [برد راه انداز ماژول](https://www.microele.com/gsm-b/gsmgprs-sim800l.html?search_query=800l&results=3) [L800SIM](https://www.microele.com/gsm-b/gsmgprs-sim800l.html?search_query=800l&results=3)
- LM2596 Buck DC-DC Convertor
	- [آداپتور](https://www.microele.com/switching-power-supply/adapter-ygy128000-12v-8a.html) [V12](https://www.microele.com/switching-power-supply/adapter-ygy128000-12v-8a.html)
	- [آنتن](https://www.microele.com/gsm-a/gsm-fpc-antenna-25db.html?search_query=fpc&results=3) [GSM](https://www.microele.com/gsm-a/gsm-fpc-antenna-25db.html?search_query=fpc&results=3) [با سوکت](https://www.microele.com/gsm-a/gsm-fpc-antenna-25db.html?search_query=fpc&results=3) [IPEX](https://www.microele.com/gsm-a/gsm-fpc-antenna-25db.html?search_query=fpc&results=3)
		- [مبدل سریال](https://www.microele.com/interface/usb-to-com.html)

# **روش های خطا یاب ماژول 800SIM**

از قسمت اول سری <u>آموزش های راه اندازی ماژول SIM800</u> به تفکیک هر قسمت به کاربرد ها و خصوصیات این ماژول پرداخته شده است. ماژول های $_{\rm GSM}$  یکی از پرکاربردترین ماژول ها هستند که پروژه های خیلی خوبی رو میشه باهاشون پیاده سازی کرد. خصوصا در بحث اینترنت اشیا و مانیتورینگ و سایر موارد، اما با این وجود گاهی اوقات در استفاده از اون به مشکل بر میخوریم. دلیل رخ دادن این مشکلات دلایل متعددی میتونه باشه که سعی میکنم به مواردی از اون در این مطلب بپردازم.

#### **مشل منبع تغذیه ماژول 800SIM**

قبل از اینکه این مورد رو شروع کنم، سر راست بگم این ماژول ها اصطلاحا Power hungry هستند! یعنی یکم ولتاژ یا جریانش بالا پایین بشه از شبکه خارج میشه یا کانکت نمیشه و ریست خواهد شد. پس در همین ابتدا بگم ولتاژ منبع تغذیه این ماژول باید پایدار و با قابلیت جریان دهی مناسب باشه.

<mark>نقل یک تجربه</mark>: دوستان من، بدانید و آگاه باشید که گول آداپتور های بازار رو نخورید زیاد. البته نه همشون رو فقط بعضی هاشون رو. چرا که به کرّات دیدم روی ماژول زده 5 آمپر بعد نهایتا بتونه 2 آمپر جریان دهی کنه! یا بعدا که کیس اون رو باز کنید کاشف به عمل میاد که یه منبع 1 آمپری یا نهایتا 2 آمپری هست والکی داخلش رو با یسری چیز پر کردند که سنگین به نظر بیاد و شما بگید حله دیگه این جنس خوبه از وزنش م**عل**ومه!

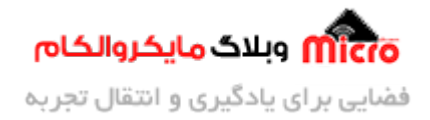

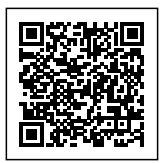

## **بلای خانمان سوز مبدل سریال و اتصال آن**

 شاید این عنوان یم عجیب باشه اما حقیقت داره. در ارتباط سریال با ماژول باید اتصالات بصورت ضربدری باشه. یعن Rx مبدل سریال به Tx ماژول و Tx مبدل به Rx ماژول. مورد دوم در ارتباط سریال، برای جلوگیری از آسیب به ماژول یا قطعه باید به حاشیه نویز و VIL و VIH قطعه توجه کرد. ولتاژ پایه Rx نباید از مقدار مشخص شده دیتاشیت و با توجه به پارامتر های مشخص شده در دیتاشیت، بیشتر بشه چرا که به مرور یا همون لحظه باعث آسیب به ماژول خواهد شد. برای رفع این مشکل میتونید از یک مدار تقسیم مقاومتی ساده استفاده کنید یا از مدار ترانزیستوری ساده ای که خود دیتاشیت هم پیشنهاد داده استفاده کنید. مدار زیر از داکیومنت طراحی SIM800 استخراج شده است.

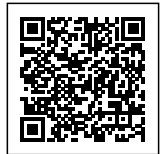

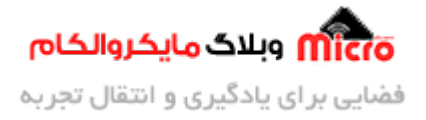

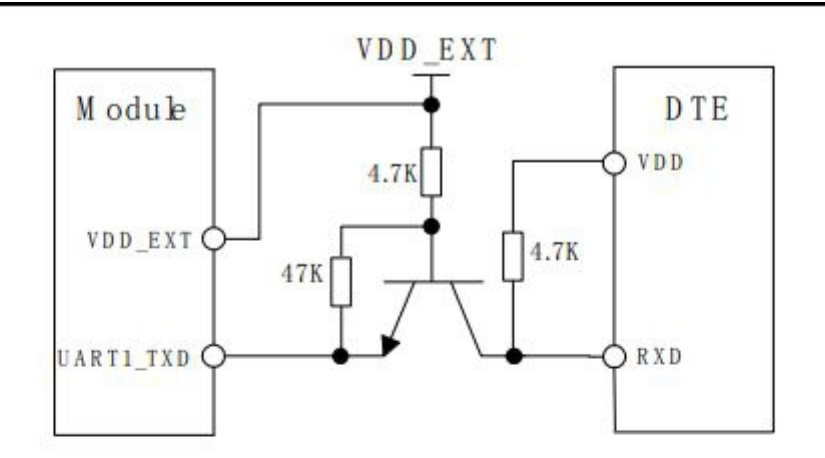

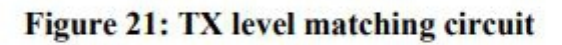

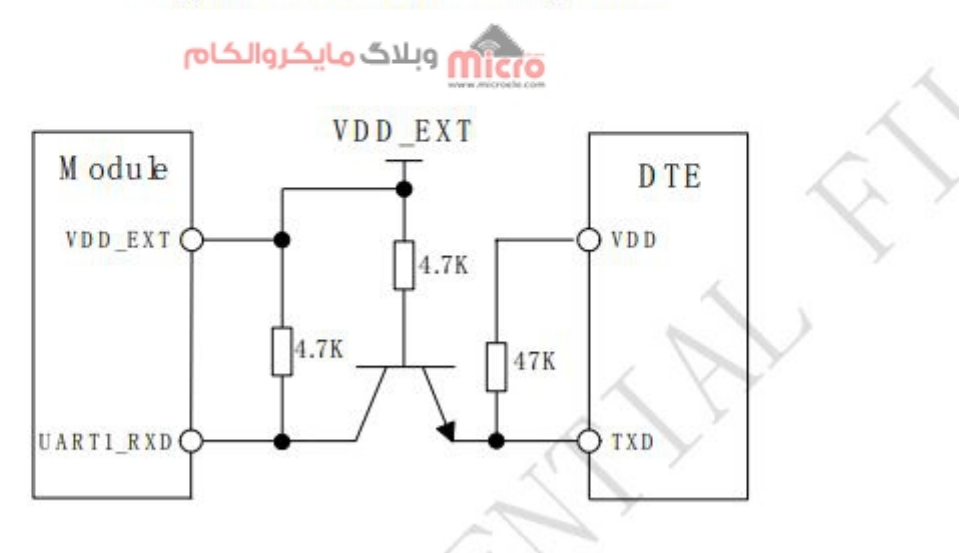

#### Figure 22: RX level matching circuit

مدار مناسب برای اتصال ارتباط سریال با ماژول 800SIM

#### **بررس سلامت مبدل سریال**

قدم بعدی این هست که از اتصال صحیح مبدل سریال به ماژول یا از سلامت مبدل و انتخاب پورت COM اطمینان حاصل کنیم. برای این کار بعد از باز کردن نرم افزار سریال و اتصال مبدل سریال، پایه های Rx و Tx مبدل رو بهم

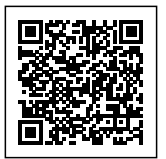

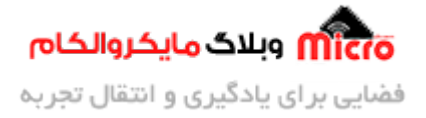

وصل کنید. بعد از اون در نرم افزار سریال یک متنی، عددی و هرچیزی که خواستید ارسال کنید. بعد از ارسال بلافاصله باید همون دیتا رو مجددا دریافت کنید. با این کار از صحت عملرد نرم افزار و پورت Com و سلامت مبدل مطمئن خواهیم شد.

در قدم بعدی ماژول را توسط رابط سریال به سیتسم متصل مکنیم. ماژول های سری 800SIM بصورت Rate Baud Auto هستن. یعنی نیازی نیست که شما حتما باودریت ماژول رو مثل باودریت تنظیم شده در نرم افزار سریال ست کنید. بلکه این کار خودش بصورت اتوماتیک انجام خواهد شد. یا با ارسال چند دستور AT معمولی خود ماژول متوجه شده و این مورد انجام خواهد شد. با این حال اگر خواستید باودریت رو روی عدد مد نظر خودتون تظنیم کنید میتونید از دستورات زیر استفاد کنید.

> $AT+IPR=0$  // Enable auto bauding, this is enabled by default  $AT+IPR=1200$  // Set baud rate to 1200 bps  $AT+IPR=2400$  // Set baud rate to 2400 bps  $AT+IPR=9600$  // Set baud rate to 9600 bps  $AT+IPR=19200$  // Set baud rate to 19200 bps  $AT+IPR=38400$  // Set baud rate to 38400 bps  $AT+IPR=57600$  // Set baud rate to 57600 bps AT+IPR=115200 // Set baud rate to 115200 bps

#### **پین کد سیم کارت**

تمام سیم کارت ها دارای یک کد منحصر به فرد چند رقمی هستند. این کد برروی پوکه سیم کارت درج شده است. در اولین استفاده از سیم کارت باید حتما پین کد آن وارد شود تا بتوانید از امکانات آن استفاده کنید. در صورتی که سیم کارتی که به ماژول متصل میکنید دارای پین کد باشد، وارد شبکه نشده و نمیتوانید از آن استفاده کنید. لذا یکی دیگر از دلایلی که ماژول به شبکه متصل نمیشود این مورد است. پس ابتدا با قرار دادن سیم کارت در یک گوشی نسبت به غیر فعال کردن پین کد آن اقدام کنید. یا این کار را میتوانید با خود ماژول نیز انجام دهید. برای این کار از دستورات زیر استفاده کنید.

```
AT+CPIN?
این پاسخ یعنی پین کد نیاز هست CPIN:  SIM  PIN+
OK
```
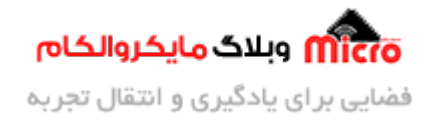

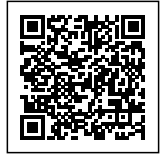

```
:وارد کردن پین کد:
AT+CPTN="959595"
OK
غیر فعال کردن پین کد:
AT+CLCK="SC", 0, "959595"
OK
AT+CPIN?
این پاسخ یعنی دیگه پین کد نیاز نیست و سیم کارت اوکیه CPIN:  READY+
```
## **خطا یاب ماژول با استفاده از دستورات ماژول 800SIM**

چنانچه باز هم موارد فوق را برررسی کردید و همچنین مطالبی که در <u>[قسمت اول](https://blog.microele.com/sim800l-gsm-module-tutorial-part1/) [سری آموزش های](https://blog.microele.com/category/sim800/) SIM800</u> بیان شده بود و باز هم مشکل حل نشد، بهتر است از خود ماژول کمک بگیریم. با استفاده از دستور زیر میتوانیم ماژول را خطا یابی کنیم. در صورت وجود خطا، ماژول یک عبارت همراه با عدد به ما در پاسخ خواهد داد. با مراجعه به داکیومنت مربوطه یا استفاده از همین مطلب متوانید آن را دید کرده از ارور ماژول مطلع شوید.

#### **دستور خطا یاب ماژول**

 $AT+CMFF=1$ 

در پاسخ به این دستور 2 حالت وجود خواهد داشت که یکی از دو پاسخ زیر را به ما خواهد داد.

 $"$ +CME ERROR : xxx" یا "+CMS ERROR cxxx"

#### **کد های خطا یاب CME مربوط به تجهزیات GSM**

این خطا مربوط به خود ماژول است. مثلا برای خواندن یک شماره از روی لیست مخاطبان در صورتی که پین کد را وارد نکرده باشید این ارور را دریافت خواهید کرد.

(CME ERROR (GSM Equipment Related errors)

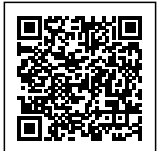

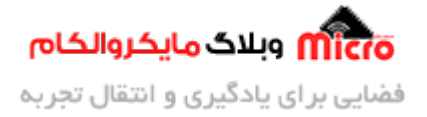

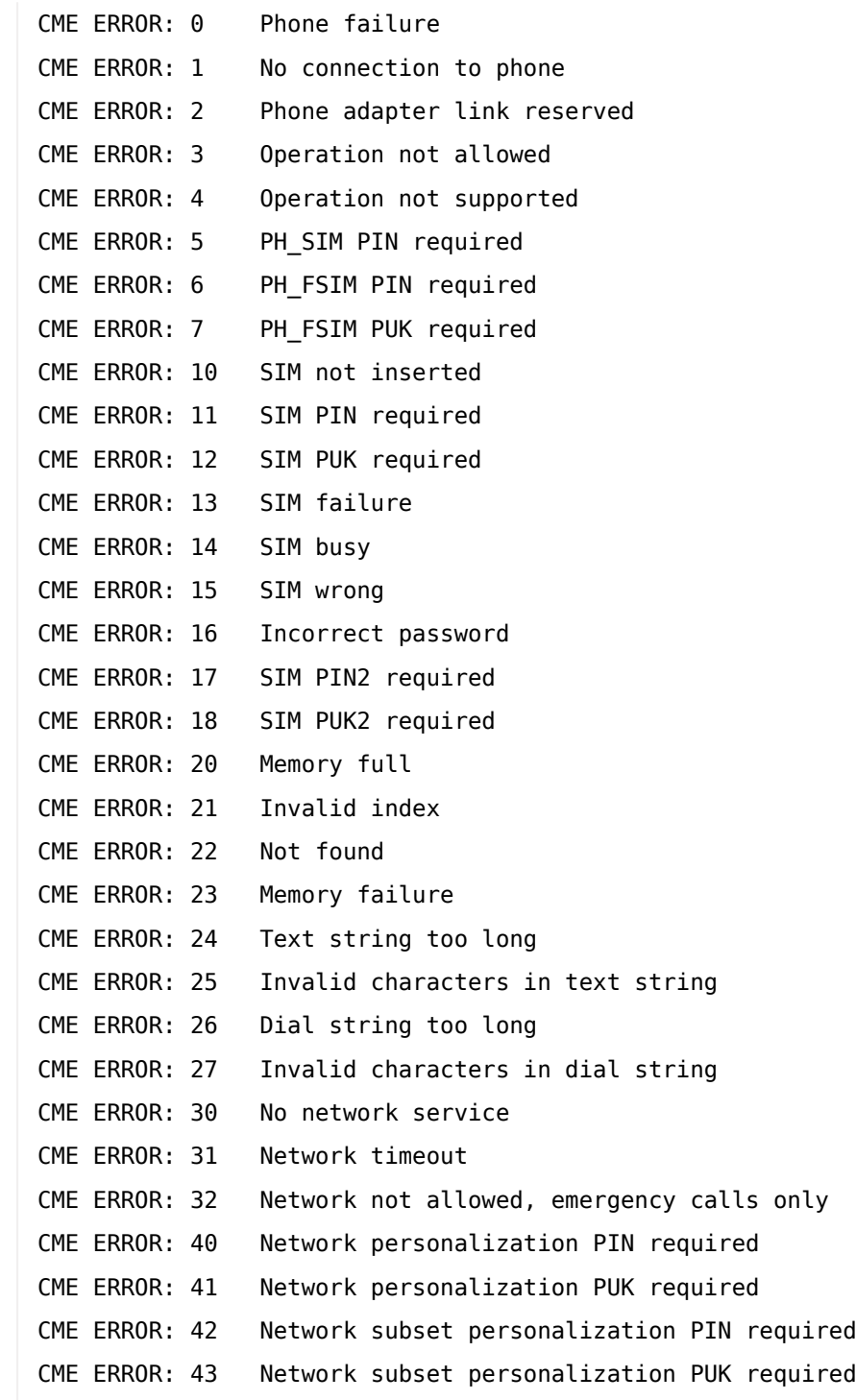

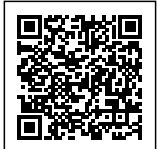

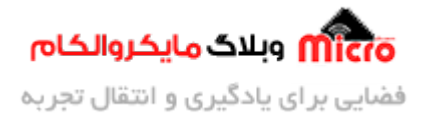

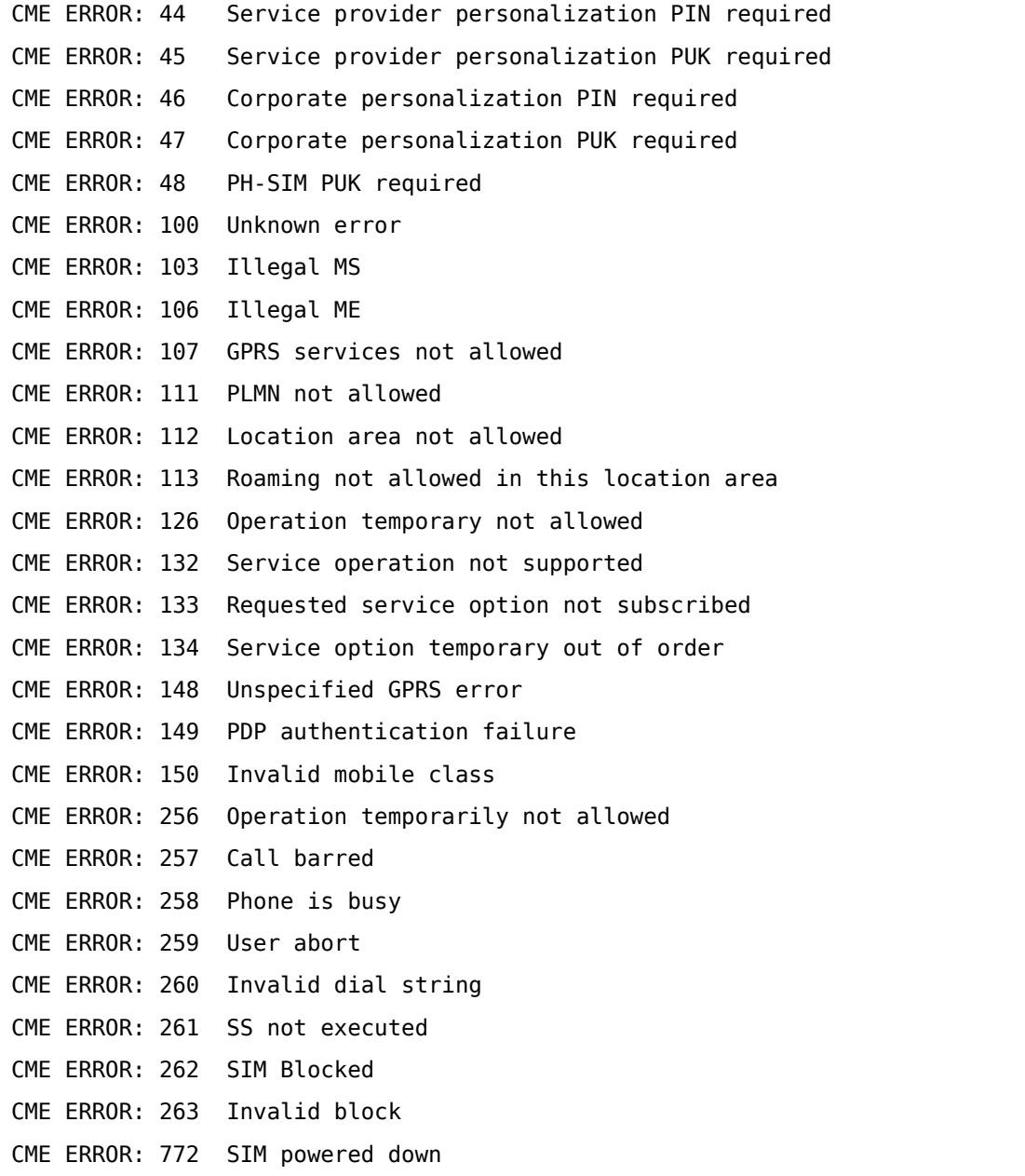

## **کد های خطا یاب CMS مربوط به شبه GSM**

این خطا مربوط به شبکه GSM است. مثلا موقعی که پوشش شبکه وجود ندارد و شما میخواهید یک پیامک ارسال

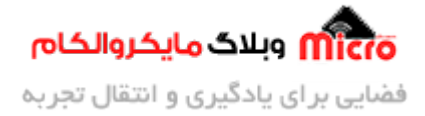

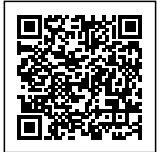

کنید این ارور را دریافت خواهید کرد.

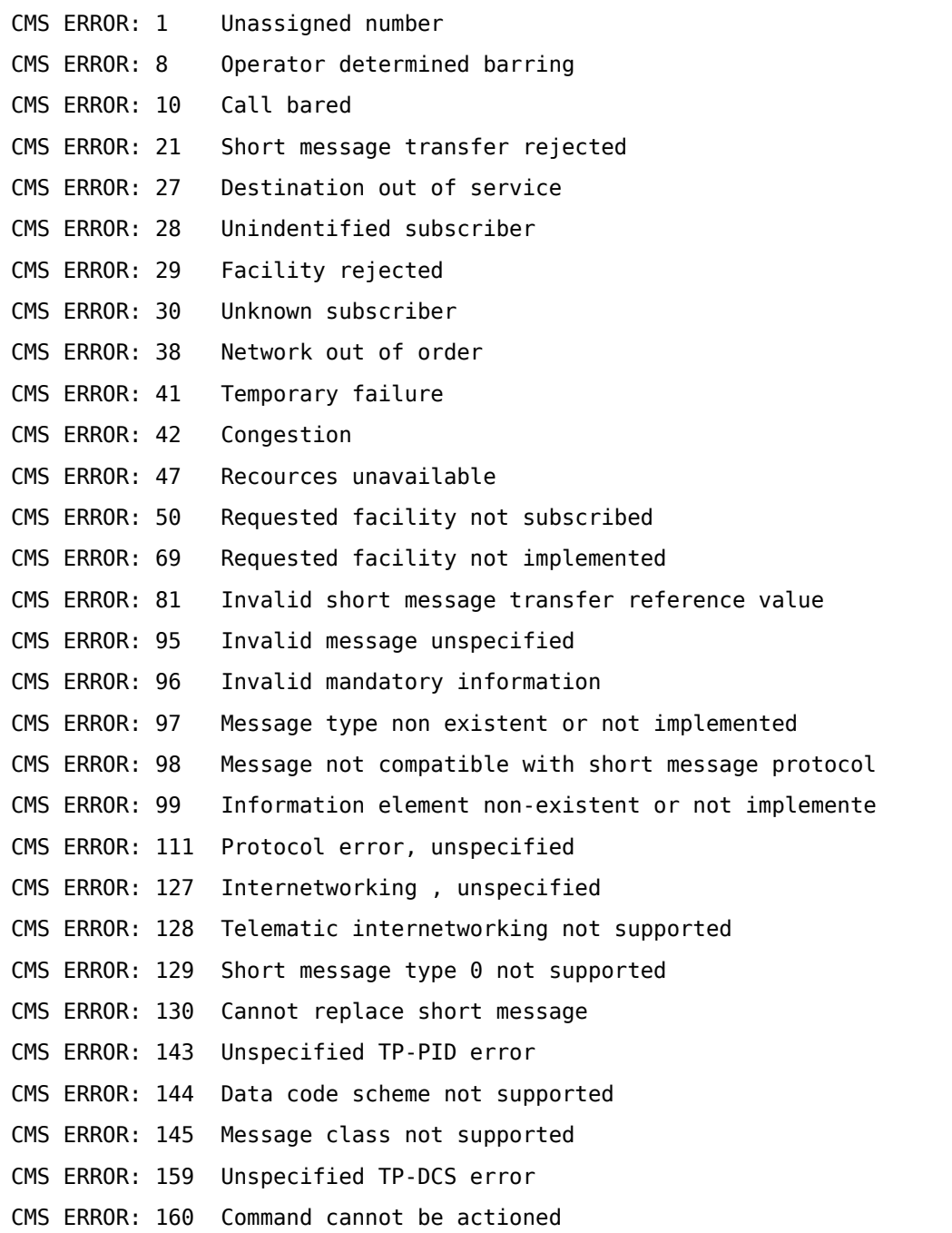

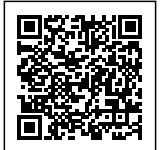

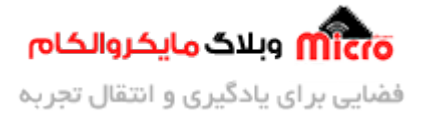

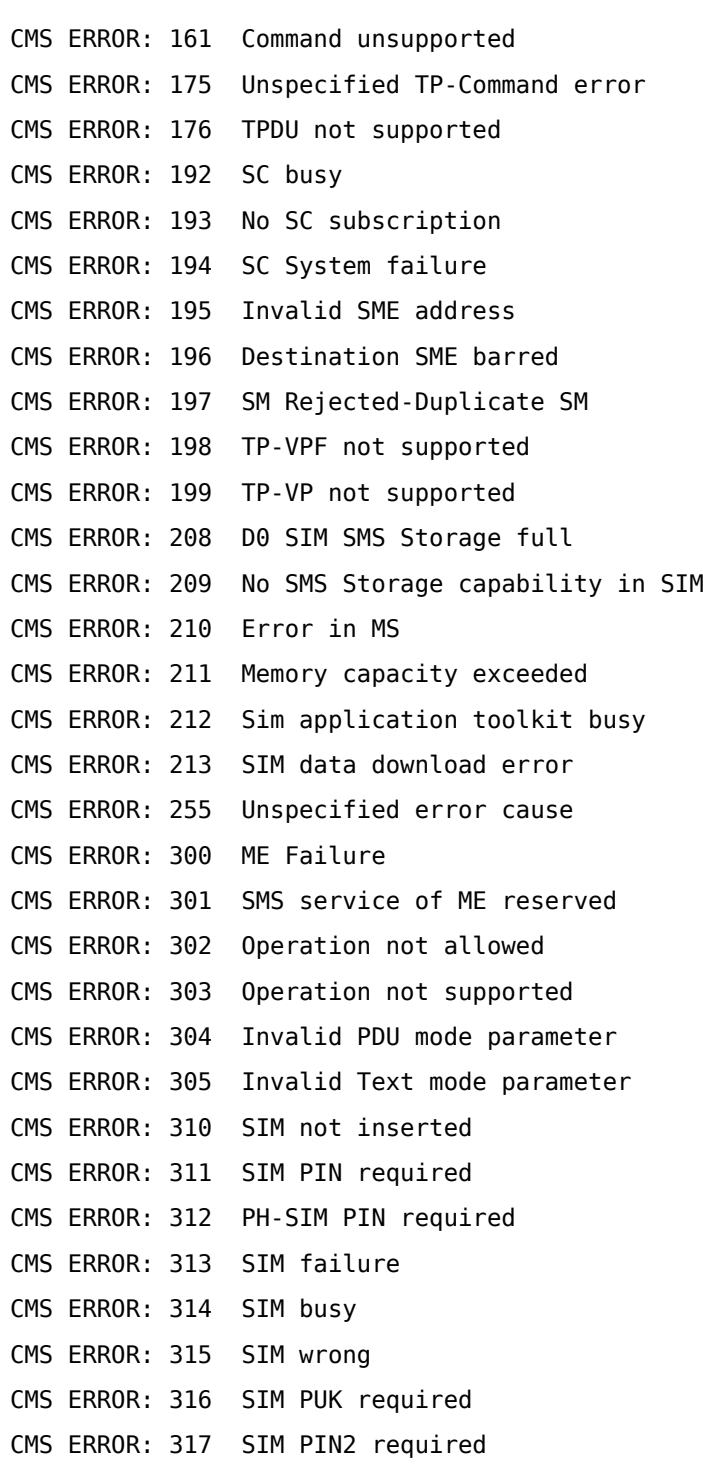

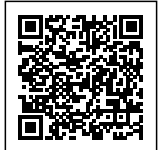

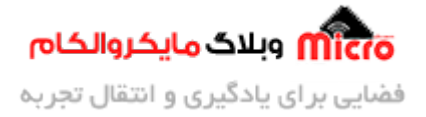

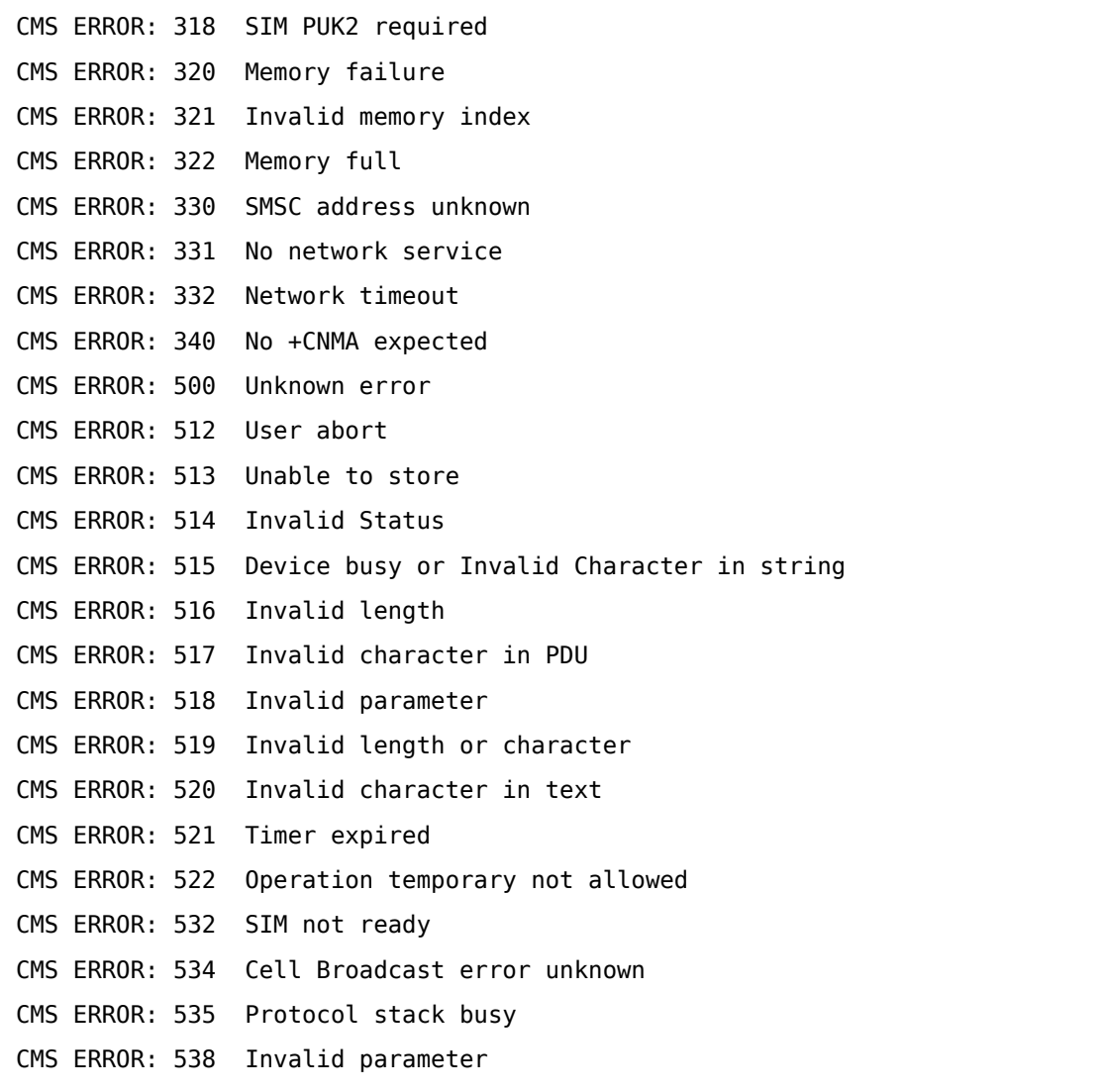

## **جمع بندی**

در این مطلب <mark>سع</mark>ی شد عمده دلایل مطرح شده برای ارور ماژول های SIM800 و بطور کلی ماژول های GSM مورد بررسـی قـرار گیـرد. در صـورتی کـه روش هـای گفتـه شـده در ایـن ابتـدای مطلـب <u>و قسـمـت اول</u> س<u>ـری آمـوزش هـای</u> <u>[مخصوص](https://blog.microele.com/category/sim800/) SIM800</u> کار ساز نبود از دستور خطایابی ماژول(AT+CMEE=1) استفاده کرده و در نهایت پاسخ ماژول را

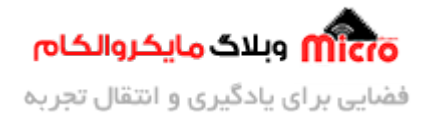

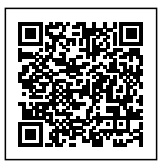

بررسی کنید. در صورتی که شما هم تجربه ای در این خصوص داشتید لطفا با من و بقیه از طریق کامنت گذاشتن به اشتراک بگذارید.

امیدوارم از این آموزش کمال بهره را برده باشید. در صورت که هرگونه نظر یا سوال داشتید درباره این آموزش لطفا اون رو در انتهای همین صفحه در قسمت دیدگاه ها قرار بدید. در کوتاه ترین زمان ممکن به اون ها پاسخ خواهم داد. اگر این مطلب براتون مفید بود، اون رو حتما به اشتراک بگذارید. همینطور میتونید این آموزش را پس از اجرای عملی توی اینستاگرام با هشتگ microelecom# به اشتراک بگذارید و <u>پیج مایکروالکام</u> (amicroelecom@) رو هم منشن کنید.